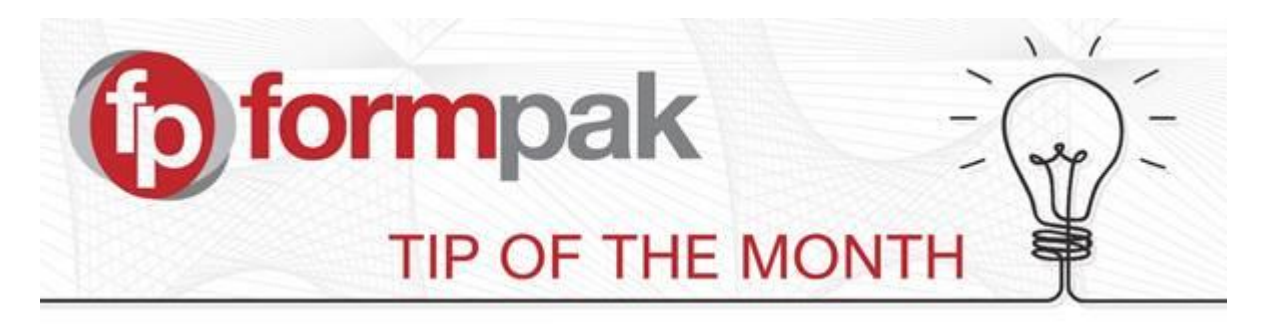

## Using 'Copy & Paste' for Formulations

You may have formulations stored in spreadsheets that you want to enter into Formpak. Rather than enter each item manually, you have the option to do this using a simple Copy & Paste function. As long as the components are already stored on your system with the same codes, then the system will be able to find them and apply the concentration.

Firstly, add your new Formulation to Formpak, and click save. This will take you to the CDT of the formulation.

Let's say you have a formulation that contains columns such as Code, Name, CAS, EC, Quantity, Price and FlashPoint. The only information that you need to copy is the data in the Code and the Quantity columns. The data needs to be side by side in a clean copy. You could either copy them together elsewhere in the spreadsheet, or move the columns next to each other:

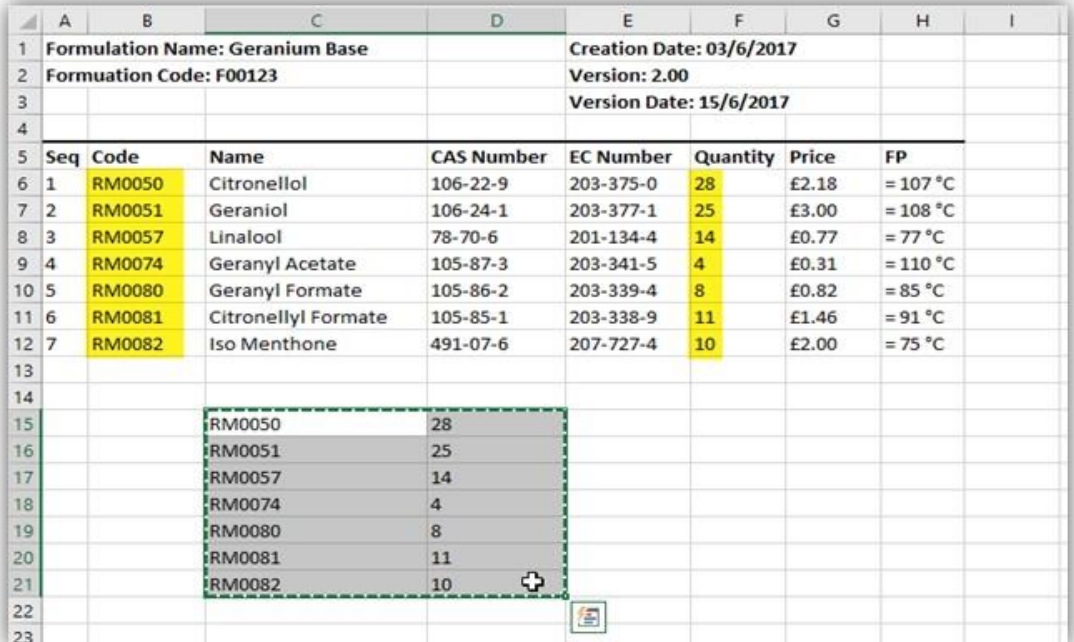

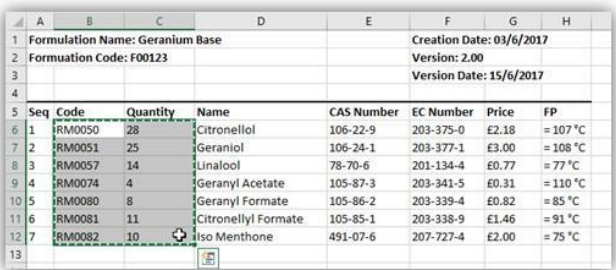

Once you have 'copied' these selected cells, move to your new Formulation on Formpak and you can 'paste' into the first Code box:

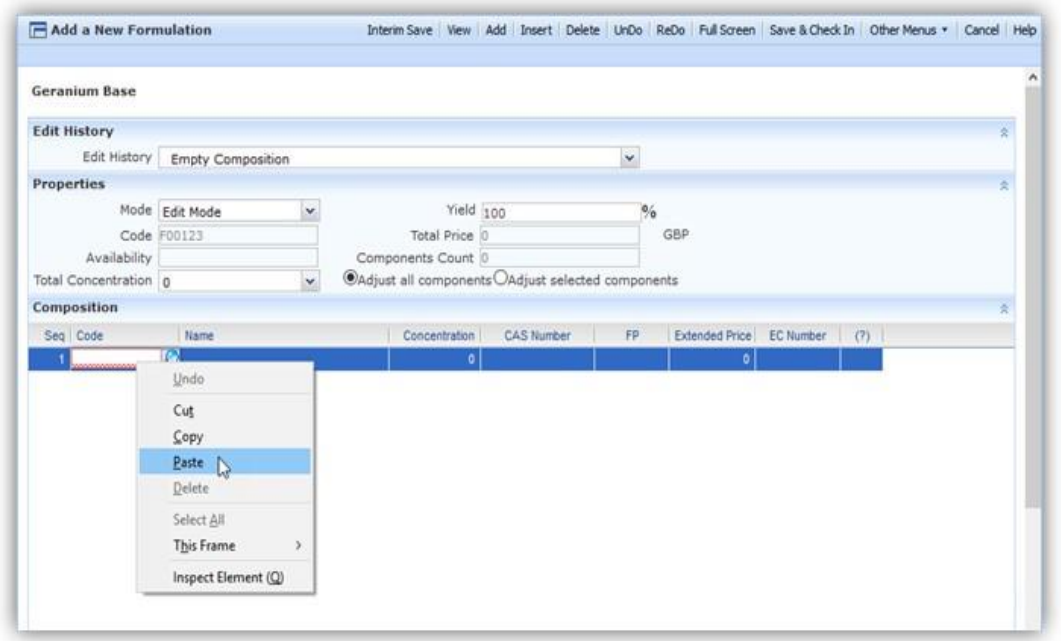

You often have to click away for the paste to work and then screen should load each item as it finds the coded item and applies its details into whichever columns you have showing:

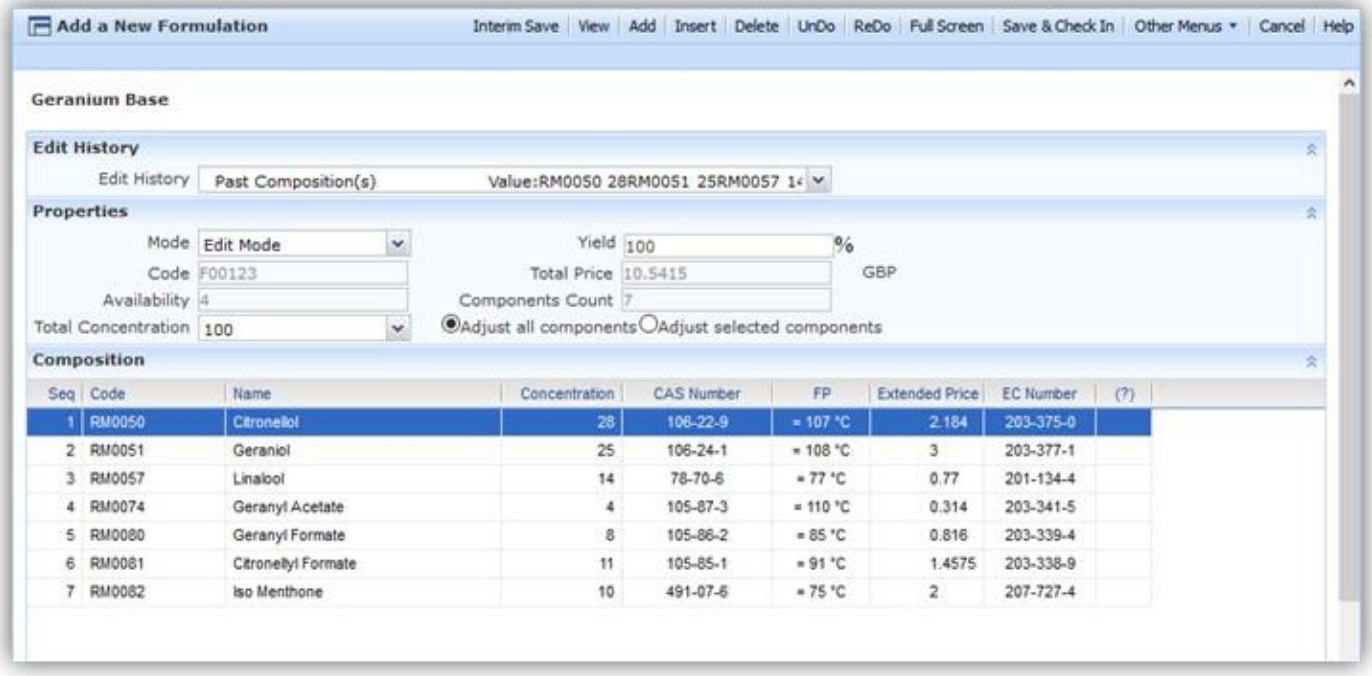

Make sure you "Save & Check In" when you are happy.

## Mini Tip

If you try to paste in a code for an item that doesn't exist in the system, then you will see this message and you'll have an empty line within the formulation:

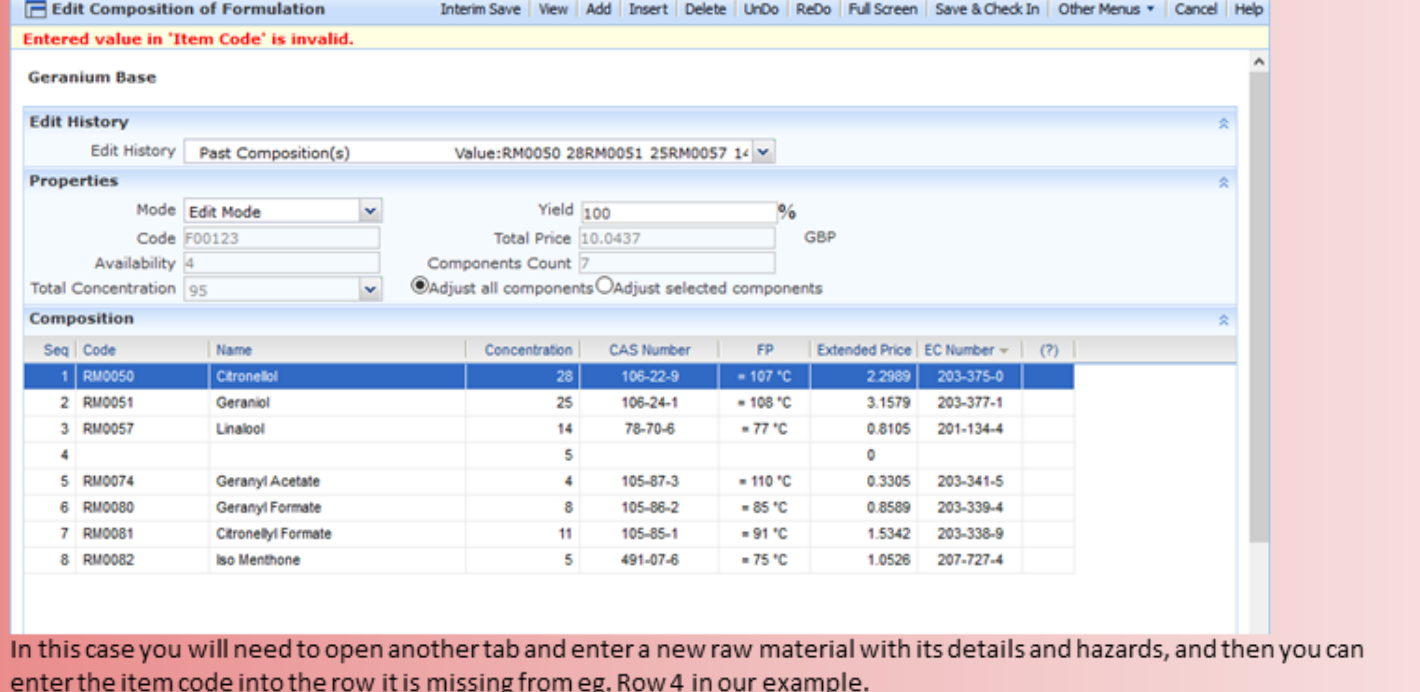

For more help with 'Copy & Paste' or any other topic, please visit our **Support Centre**.